# **SIMULASI TRACKING LOKASI DENGAN MENGGUNAKAN JAVA BERBASIS LINUX UBUNTU DAN WINDOWS SEVEN**

**Ciksadan**

Staf Pengajar Jurusan Teknik Elektro Politeknik Negeri Sriwijaya Jln. Srijaya Negara, Bukit Besar Palembang 30139 e-mail : cik\_sadan@yahoo.com

### **Abstrak**

Informasi mempunyai manfaat dan peranan yang sangat dominan dalam suatu organisasi/perusahaan. Tanpa adanya suatu informasi dalam suatu organisasi, para manajer tidak dapat bekerja dengan efisien dan efektif. Tanpa tersedianya informasi pun para manajer tidak dapat mengambil keputusan dengan cepat dan mencapai tujuan dengan efektif dan efisien. Simulasi tracking adalah system yang dapat mengawasi segala aktivitas atau kegiatan tertentu yang terjadi pada suatu daerah tertentu yang dianggap penting untuk dijaga keamanannya, namun secara simulasi dan tidak dalam keadaan realtime. Tujuan dari sistem ini adalah membuat suatu metode pengiriman data suatu lokasi secara otomatis tanpa banyak interferensi dari pengguna. Idenya adalah dengan menggunakan "webcam dan handphone" sebagai perangkat pengambil gambar dan program mengirimkan data tersebut secara terus-menerus ke server. Data-data tersebut akan berupa data gambar dan teks. Berdasarkan permasalah yang ada, maka dirancanglah suatu media informasi yang menarik yang diharapkan dapat membantu mahasiswa, dosen, pegawai dan masyarakat umum dalam menemukan informasi secara cepat. Agar setiap informasi dapat dibuka secara berulang-ulang maka dimasukkan menjadi satu kesatuan dalam sebuah "Simulasi Tracking Lokasi dengan Menggunakan Java Berbasis Linux Ubuntu dan Windows Seven"

Kata kunci: *tracking, webcam, hanphone, java, linux ubuntu.*

### **ABSTRACT**

Information has benefits and a very dominant role in an organization / company. Without any information within an organization, managers can not work efficiently and effectively. Without access to any information that managers can not make decisions quickly and achieve goals effectively and efficiently. Simulation is a tracking system that can monitor every activity or specific activity that occurs in a given area that are considered essential to safeguard, but it is not in a state of simulation and realtime. The purpose of this system is to develop a method of sending data one location automatically without much interference from the user. The idea is to use the "webcam and mobile phone" as the picture taker and the program sends data continuously to the server. These data will form the image data and text. Based on existing problems, then designed an attractive media information that is expected to help students, faculty, employees and the general public in finding information quickly. So that any information can be opened repeatedly then incorporated into a single unit in a "Location Tracking Simulation Using Java-Based Linux Ubuntu and Windows Seven".

Keyword : *tracking, webcam, hanphone, java, linux ubuntu*.

# **PENDAHULUAN**

# **Latar Belakang**

Meningkatnya arus informasi yang terjadi pada saat ini membuat manusia sebagai penikmat informasi semakin ingin mencari informasi terbaru dalam bidang teknologi informasi. Banyak sekali penyedia konten lokal maupun mancanegara yang berlomba-lomba untuk menciptakan inovasi terbaru dalam penyediaan informasi berbasis multimedia dikarenakan multimedia dapat mendeskripsikan sebuah informasi secara menarik dan tepat sasaran.

Pengambilan informasi yang telah disebutkan berupa gambar maupun teks sering memiliki hambatan contohnya seperti wartawan yang harus siaga 24 jam untuk mengawasi suatu event atau kejadian lainnya. Hal-hal seperti ini kebutuhan akan melihat dan memperlihatkan informasi secara fleksibel, efektif dan efisien tanpa harus mengeluarkan biaya yang besar dan memakan waktu lama semakin meningkat.

Simulasi *tracking* adalah *system* yang dapat mengawasi segala aktivitas atau kegiatan tertentu yang terjadi pada suatu daerah tertentu yang dianggap penting untuk dijga keamanannya, namun secara simulasi dan tidak dalam keadaan *realtime*.

Tujuan dari sistem ini adalah membuat suatu metode pengiriman data suatu lokasi secara otomatis tanpa banyak *interferensi* dari pengguna. Idenya adalah dengan menggunakan "*webcam* dan *handphone*" sebagai perangkat pengambil gambar dan program mengirimkan data tersebut secara terus-menerus ke *server*. Data-data tersebut akan berupa data gambar dan teks.

Dengan latar belakang yang telah dibeberkan diatas, dibuatah inovasi **"Simulasi**  *Tracking* **Lokasi dengan Menggunakan Java Berbasis Linux Ubuntu dan Windows Seven"**.

# **Permasalahan**

Adapun permasalahan yang akan dibahas disini adalah :

- 1. Bagaimana Simulasi *Tracking* ini dilakukan pada Sistem Operasi Linux Ubuntu dan Windows Seven sebagai Emulator dari sistem. *Software* yang digunakan dalam pembuatan simulasi ini adalah Bahasa Pemprograman Java, Java J2SE dan Java J2ME, Xampp sebagai server, Sun Wireless Toolkit, NetBeans, GPS dan *Google Maps*
- 2. Dengan Simulasi Tracking ini bagaimana cara *memonitoring* suatu lokasi.
- 3. Tipe data yang dihasilkan dari sistem ini berupa gambar, dan teks
- *4.* Mengetahui bagaimana data dapat diakses oleh mobile dari server dan disiarkan secara *streaming.*

# **Tujuan dan Manfaat**

#### **Tujuan**

- 1. Menghasilkan simulasi yang dapat mengambil data secara otomatis.
- 2. Menghasilkan metode dan sistem yang efisien secara optimal untuk mengirimkan gambaran suatu lokasi dari pemberi masukan ke pusat data agar dapat digunakan oleh orang lain dengan media keluaran berupa gambar dan video.
- 3. Menghasilkan sistem yang bersifat murah tetapi berdaya guna tinggi serta memiliki kuantitas dan kualitas yang baik dari segi teknis maupun segi konten.

# **Manfaat**

- 1. Memungkinkan lebih banyak informasi yang di dapat dari sistem ini melalui fiturfiturnya yang dapat mengirimkan data secara otomatis sehingga pengguna tidak perlu lagi repot-repot memasukkan data secara manual.
- 2. Dapat mempermudah pengguna teknologi yang membutuhkan penyebaran dan penyajian data secara cepat dan efisien sehingga informasi dapat diakses dalam waktu yang singkat.
- 3. Dapat melakukan pemantauan atau monitoring seuatu lokasi dengan menampilkan posisi lokasi tersebut secara mapping.

# **Metodologi Penelitian**

Untuk mempermudah penulis dalam penyusunan tulisan ini maka penulis menggunakan metode-metode sebagai berikut :

- 1. Menetukan perangkat yang akan digunakan, baik *software* maupun *hardware*.
	- a. *Hardware* Manufacturer Axioo Model Axioo Neon MNC 315P Processo Intel ® Core Duo T4500 @3GHz Memory 1Gb DDR2-667 MHz Hardisk 250Gb SATA HDD 5400 rpm
	- b. *Software*
		- Sistem Operasi Linux Ubuntu versi 13.04
		- Sistem Operasi Windows Seven
		- Java, sebagai bahasa pemprograman yang digunakan untuk menjalankan sistem
		- NetBeans, sebagai IDE dan *compiler*  untuk menjalankan Java
		- Xampp, sebagai simulasi server pada sistem
		- WTK, *Sun Wireless Toolkit* adalah *tool* pada java J2ME yang digunakan untuk tampilan *mobile*
		- GPS, aplikasi layanan web yang digunakan untuk melakukan

pemetaan yang disediakan oleh google.

- 2. Menginstal *software* yang telah ditentukan
- 3. Merancang simulasi sistem, secara garis besar rancangan simulasinya sebagai berikut :
	- a. Rancang Sistem I
		- bagimana PiCo mengakses data yang telah disediakan oleh server dari data, yang dilakukan pada Sistem Operasi Linux Ubuntu, sehingga dapat dilihat pada PC.
	- b. Rancang Sistem II Melihat bagaimana *Mobile* menampilkan data secara streaming dengan mengkases data yang telah disediakan oleh serever sebagai media, proses streaming ini dilakukan oleh emulator mobile yang dilakukan pada Sistem Operasi Windows Seven.
- 4. Membuat media *interface* pada Netbeans sebagai media Login untuk melakukan pengcapture-ran yang dilakukan pada Sistem Operasi Linux Ubuntu.
- 5. Membuat media *interface* dengan menggunaka Sun Wireless Toolkit sebagai media *streaming* pada simulasi sistem yang dilakukan pada Sistem Operasi Windows Seven.
- 6. Melakukan pengkodingan pada media interface dengan menggunakan Notepad pada Sistem Operasi Windows Seven.
- 7. Melakukan pengujian terhadap simulasi sistem dengan menggunakan Sun Wireless Toolkit.

#### **TINJAUAN PUSTAKA** *Tracking*

*Tracking* berasal dari kata *track* yang berarti jalur, sedangkan *tracking* sendiri secara harfiah memiliki artian mengikuti jalan, atau dalam arti bebasnya adalah suatu kegiatan untuk mengikuti jejak suatu obyek. Pengertian *tracking* atau pemantauan dalam hal ini adalah kegiatan untuk memantau keberadaan suatu lokasi berdasarkan posisi yang didapatkan dari titik garis lintang dan garis bujur suatu lokasi tersebut berada.

# **Sistem Operasi Linux**

Linux adalah sistem operasi yang pertama kali diciptakan oleh Linus Torvalds pada tahun 1991. Linux bersifat *open source* yang *free*  dibawah lisensi GPL (GNU Public License), yang merupakan sistem operasi 32-64 bit, dan dapat

dijalankan pada berbagai *platform* baru. Linux itu sendiri adalah sistem operasi *multi-user* yang efesien, selain itu juga linux mampu mengerjakan lebih dari satu tugas pada waktu yang bersamaan, atau lebih sering kita sebut dengan sebutan *multitasking.*

Sistem operasi linux terdiri dari *kernel*, program sistem, dan beberapa program aplikasi. *Kernel* merupakan inti dari sistem operasi yang mengatur pengerjaan memori, piranti masukan keluaran, proses-proses, pemakaian file pada file sistem dan lain-lain.

*Kernel* linux terdiri dari beberapa bagian penting, seperti: manajemen proses, manajemen memori, *hardware device drivers*, *filesystem drivers*, manajemen jaringan dan lain-lain. Namun bagian yang terpenting dari *kernel* ialah manajemen proses dan manajemen memori. Manajemen memori menangani daerah pemakaian memori, daerah *swap*, bagian-bagian *kernel* dan untuk *buffer cache.* Manajemen proses menangani pembuatan proses-proses dan penjadwalan proses. Pada bagian dasar *kernel* berisi *hardware device drivers* untuk setiap jenis *hardware* yang didukung.

Program sistem dan semua programprogram lainnya yang berjalan di atas *kernel* disebut *user mode*. Perbedaan mendasar antara program sistem dan program aplikasi adalah program sistem dibutuhkan agar suatu sistem operasi dapat berjalan sedangkan program aplikasi adalah program yang dibutuhkan untuk menjalankan suatu aplikasi tertentu. Contoh dari program sistem adalah *daemon*, sedangkan contoh dari program aplikasi adalah pengolah kata (*word processor*). **(Wiryana, 2006, hal : 1-3)**

# **Linux Ubuntu**

Linux Ubuntu adalah salah satu distribusi Linux yang berbasiskan debian dan didistribusikan sebagai software bebas. Asal mula nama ubuntu berasal dari filosofi Afrika Selatan yang berarti " Kemanusiaan Kepada Sesama". Ubuntu didesign untuk kepentingan penggunaan personal, namun vesi server ubuntu juga tersedia dan telah dipakai secara luas.

Proyek ubuntu resmi diluncurkan oleh Canonical Ltd. yang merupakan sebuah perusahaan yang dimiliki oleh pwengusaha Afrika Selatan Mark Shuttleworth. Tujuan dari distribusi linux membawa semangat yang terkandung di dalam filosofi ubuntu kedalam dunia perangkat lunak. Ubuntu adalah sistem operasi lengkap berbasis linux, tersedia secara bebas dan mempunyai dukungan baik yang berasal dari komunitas maupun tenaga ahli professional .

Ubuntu mempunyai filosofi sebagai berikut :

- 1. Bahwa perangkat lunak harus tersedia dengan bebas biaya
- 2. Bahwa aplikasi perangkat lunak tersebut harus dapat digunakan dalam bahasa local

masing-masing dan untuk orang0orang yang mempunyai keterbatasan fisik

3. Bahwa pengguna harus mempunyai kebebasan untuk mendapatkan, mengubah, dan mendistribusikan perangkat lunak sesuai dengan apa yang mereka butuhkan tanpa halangan apapun. Ubuntu terdiri dari banyak paket,

kebanyakan berasal dari distribusi di bawah lisensilisensi *software* bebas. Lisensi yang pada umumnya adalah *GNU General Public License ( GNU GPL )* dan *GNU Lesser General Public License ( GNU LGPL )*, dengan tegas menyatakan bahwa pengguna dengan bebas dapat menjalankan, menggandakan, mempelajari, memodifikasi, dan mendistribusikan tanpa pembatasan apapun, namun tetap ada *software proprietary* yang dapat berjalan di ubuntu. Ubuntu berfokus pada ketersediaan kegunaan pada orang disfungsi, keamanan dan stabilitas.

Ubuntu juga berfokus pada internasionalisasi dan aksesibilitas untuk dapat menjangkau sebanyak-banyaknya orang. Dalam hal keamanan, perangkat dapat meningkatkan *privilege* secara sementara untuk melakukan tugas administratif, sehingga akun root dapat terus terkunci, dan mencegah orang tidak terauthorisasi melakukan perubahan sistem atau membuka kelemahan keamanan.

# **Linux Ubuntu Versi 13.04**

Linux Ubuntu versi 13.04 merupakan versi terbariu yang dirilis oleh linux, sesuai dengan namanya versi 13.04 versi ini dirilis pada bulan april 2013, selain itu versi 13.04 ini sendiri diberi nama *Raring Ringtail*.

Ada beberapa tambahan fitur pada versi ini seperti :

- 1. *Window Switching* ini yang biasa kita lakukan yaitu perpindahan Windows mengunakan Alt + Tab akan tetapi di linux ubuntu 13.04 ini memiliki fitur baru yaitu :
	- a. Aplikasi Cepat berisi daftar sekarang daftar jendela yang terbuka
	- b. Gulir ke ikon aplikasi pada peluncur untuk siklus melalui jendela yang terbuka.
- *2. New Lenses*
	- Jika kita memiliki Social Media yang terhubung dengan Ubuntu yang kita pakai ini dan men *Sync* maka gambar diimpor *ke Shotwell*, maka Anda akan melihat sebuah lensa baru di Dash Unity: lensa foto!
- *3. New Bluetooth Menu* Memudahkan Kitadalam Menghidupkan dan mematikan *Bluetooth*.
- *4. Workspace Item*

Di ubuntu 13.04 ini kita harus menampilkanya secara manual dengan cara Sistem Pengaturan> *Appearance*> Perilaku.

- *5. Per-App Accoun Toggles*
	- Sebuah Fitur yang memang cukup menarik dari Ubuntu yaitu dashboard terpusat *Account Online* yang bisa kita menambahakan *Account Social Networking* Seperi *Facebook*, *Twitter* Yang terbaru ini dapat berbagi foto sehingga aplikasi desktop lain dapat mengaksesnya tanpa aku perlu untuk memasukkan rincian saya di masing-masing dan setiap orang.
- *6. New Shutdown Dialogs*
	- Kebanyakan Sistem Operasi Ketika *Logout* atau *Shoutdown* hanya tampilan biasa akan tetapi di Ubuntu 13.04 ini memiliki tampilan baru pada sesi unity.
- *7. New Unity Preview Animations Unity Previews* Sebuah fitur yang sebenarnya ada pada Ubuntu 12.10 nah untuk *Unity Previews* ini banyak fitur – fitur *animation* yang telah di tweek dan ikon-ikon.
- *8. New Window Snap Animation* snapping ini memang terkenal di gunakan pada sistem operasi Windows adalah cara praktis untuk cepat menampilkan dua aplikasi sisiby-side tanpa tumpang tindih, atau memaksimalkan jendela tanpa perlu untuk mengklik sebuah tombol dalam pengembangan Ubuntu 13.04 ini terdapat kepada animasi ditampilkan pada layar untuk memberitahu Anda snap'. Pengembang telah berubah penampilan dari seorang kotak oranye generik menyebar keluar ke salinan semi-transparan dari jendela hendak bentak.

# **Sistem Operasi Windows Seven**

*Windows Seven* merupakan generasi ke tujuh dari sistem operasi Windows yang dikeluarkan oleh Microsoft. Versi pertamanya dirilis pada November 1985 yang dikeluarkan oleh Microsoft, perusahaan internasional pembuat perangkat lunak terkemuka di dunia. Sebetulnya dibuat sebagai jawaban atas munculnya system operasi yang sudah tidak lagi sekadar berbasis teks, tetapi sudah menggunakan antarmuka grafis yang dipopulerkan oleh perusahaan Apple dengan *system* operasi Mac OS. Dua tahun kemudian muncul versi kedua windows yang dirilis pada November 1987. Walaupun versi kedua lebih popular dibanding pendahulunya, tetapi windows belum bisa menggoyahkan dominasi Mac OS. Baru setelah muncul versi ketiga yaitu windows 3.0 yang dirilis pada tahun 1990, popularitas windows naik tajam.

Sejak itu, Mac OS sebagai *system* operasi grafis mulai tergoyahkan oleh windows. Ironisnya walaupun tiga generasi awal ini disebut sebagai *system* operasi grafis, pada kenyataannya sampai windows 3.1 sistem operasi itu masih tetap membutuhkan system operasi berbasis teks *Microsoft Disk Operating System*(MS-DOS).

Baru pada generasi keempat bernama windows 95 yang dirilis pada bulan Agustus 1995, windows menjadi sebuah system operasi yang berdiri sendiri tanpa perlu MS-DOS. Beberapa versi lain yang masih berkategori generasi keempat adalah Windows 98, Windows 98 *Second Edition*, Windows *Millenium Edition* yang ditujukan untuk **penggunaan** sedangkan untuk keperluan server dan bisnis tersedia Windows NT 4.

Generasi kelima ditandai dengan dirilisnya windows 2000 pada bulan Februari 2000 yang dibedakan menjadi versi *Professional* untuk keperluan perseorangan atau bisnis dan versi server. Selanjutnya pada oktober 2001 Windows XP dirilis dalam dua versi, yaitu versi *Home* untuk pengguna rumahan dan versi *Professional* untuk keperluan bisnis.

Generasi keenam ditandai dengan lahirnya Windows Vista pada akhir 2006 sedangkan untuk keperluan server Microsoft meluncurkan Windows 2008. Diluncurkannya Windows Vista tidak terlalu mendapat respon baik dari masyarakat karena menganggap Windows XP justru lebih baik untuk penggunaan sehari hari. Banyak perangkat keras yang sudah dilengkapi oleh Windows Vista malah di downgrade ke Windows XP.

Penerimaan yang tidak mendapat respon baik dari masyarakat menjadi pelajaran berharga untuk Microsoft sebelum merilis versi selanjutnya yaitu Windows 7. Untuk mendapatkan masukan dari pengguna, sejak bulan Januari 2008 Microsoft mulai membagikan versi awal Windows 7 ke beberapa partner Microsoft. Lalu pada bulan Januari sampai Februari 2009 Microsoft mengeluarkan Windows 7 Beta yang dapat diunduh dari situs Microsoft secara langsung dan bebas. Kemudian di Bulan Mei 2009 versi RC 7100(*Release Candidate* yang berarti bahwa versi tersebut mungkin akan dipasarkan) juga bisa diunduh dari situs Microsoft. Akhirnya pada Bulan Agustus Microsoft mengumumkan bahwa windows 7 sudah final dan akan diluncurkan pada 22 Oktober 2009.

Windows 7 sendiri terdiri dari 6 versi. Versi-versi tersebut adalah:

1. Windows 7 *Starter*. Versi paling minim fitur, antara lain tidak ada windows aero.

Tidak dijual bebas, hanya akan ada dalam sebuah paket dalam system computer.

- 2. Windows 7 *Home Basic*. Memasukkan beberapa fungsi windows aero, tidak dijual di Negara maju. Jadi versi ini hanya akan dijual di negara-negara yang dikategorikan belum maju.
- 3. Windows 7 *Home Premium*. Ditujukan untuk pengguna rumahan. Fungsi windows aero terpasang lengkap, tapi tidak ada fungsi remote desktop yang memungkinkan kita mengontrol windows 7 secara remote. Fungsi windows XP mode juga tidak ada.
- 4. Windows 7 *Professional*. Ditujukan untuk bisnis kecil da pengguna khusus. Fiturnya seperti Home Premium namun ditambahkan remote desktop, windows XP mode dan bisa bergabung dalam sebuah domain windows server.
- 5. Windows 7 *Enterprise*. Ditujukan untuk perusahaan, tidak dijual untuk umum. Fitur tambahan antara lain BitLocker yang mampu mengekskripsi hardisk.
- 6. Windows 7 *Ultimate*. Mempunyai fitur yang sama dengan versi enterprise, namun ditujukan untuk pengguna rumahan. Versi yang akan dijual bebas adalah versi *Home Premium* dan *Professiona*l, dari kedua versi ini, pengguna bisa melakukan *upgrade* ke versi windows 7 *ultimate*.

Dari semua versi windows 7 di atas, ada beberapa pengurangan dibandingkan dengan Windows Vista. Antara lain dihilangkannya aplikasi Windows Photo *Gallery*, Windows *Movie Maker* dan Windows Mail. Namun semua ini masih dapat diunduh secara gratis dalam paket Windows Live Essentials.

Persyaratan minimal agar sebuah computer bisa dipasangi windows 7 untuk versi 32 bit adalah: minimal prosesor 1GHz, 1 GB Random Acces Memory(RAM), kartu grafis yang mendukung DirectX 9 dan memori 128 MB agar bisa menjalankan Windows Aero, DVD Drive untuk instalasi dari media DVD, memori kosong pada hardisk 16 GB. Sedangkan untuk versi 64 bit, yang berbeda adalah memori kosong di hardisk minimal 20 GB dan RAM minimal 2 GB.

Dari kurang populernya windows vista, windows 7 lebih ditujukan pada kemudahan pemakaian. Contohnya adalah fitur *User Access Control* di vista yang ditujukan untuk melindungi perangkat keras dari serangan virus dan program merusak lainnya justru dirasakan sebagai gangguan oleh pengguna. Oleh karena itu pada windows 7, *User Acces Control* dikurangi agar tidak mengganggu pemakaian.

# *Software* **Java**

Java merupaka suatu teknologi perangkat lunak yang didalamnya mencakup bahasa pemprograman. Selain itu Java juga merupakan suatu platform yang memiliki *virtual machine* dan *library* yang diperlukan untuk menulis dan menjalankan suatu program. Pada awalnya Java dikembangkan pada lingkungan Komputer oleh *Sun Microsystems Inc*. dengan tujuan untuk menghasilkan suatu bahasa computer sederhana tanpa harus terikat pada arsitektur tertentu. Pada tahun 1995 Sun meluncurkan sebuah browser berbasis Java dengan julukan *Hot Java*, kemuadian diikitu dengan *Netscape* yang memutuskan untuk membuat browser dengan dilengkapi bahasa Java. Setelahnya, ikut bergabung pula berbagai pengembang ternama diantaranya IBM dan Microsoft. Pada tahun berikutnya, *Sun Microsoft Inc.* merilis *Java Depelopment Kit ( JDK )* pertamanya, yaitu JDK 1.1. Kemudian terus berkembang dari pemprograman applet yang berjalan di browser menjadi pemprograman kelas dunia yang banyak digunakan untuk pengembangan aneka ragam aplikasi. **(Wahana, 2003 : 10)**

#### *Tool* **Java**

Berbagai *tool* untuk mengembangkan aplikasi Java banyak tersedia, mulai dari yang gratis dari *Sun Microsistems* sampai tool dengan antarmuka grafis seperti Borland Latte. Masingmasing *tool* memiliki keunggulan dibanding yang lain, sehingga pengembang bisa memilih yang paling cocok dengan seleranya.

#### **METODOLOGI**

#### **Perangkat-Perangkat yang Digunakan** *Hardware*

Berikut spesifikasi peangkat keras ( *hardware* ) yang digunakan untuk merancang simulasi sistem :

Manufacturer Axioo Model Axioo Neon MNC 315P

Processor Intel ® Core Duo T4500 @3GHz Memory 1Gb DDR2-667 MHz Hardisk 250Gb SATA HDD 5400 rpm

#### *Software*

Perangkat Lunak ( *Software* ) yang digunakan dalam perangcangan sistem ini adalah sebagai berikut :

- 1. Sistem Operasi Linux Ubuntu versi 13.04 dan Sistem Operasi Windows Seven sebagai emulator
- 2. Java, sebagai bahasa pemprograman yang digunakan untuk menjalankan sistem
- 3. NetBeans, sebagai IDE dan *compiler*  untuk menjalankan Java
- 4. Xampp, sebagai simulasi server pada sistem
- 5. WTK, *Sun Wireless Toolkit* adalah *tool* pada java J2ME yang digunakan untuk tampilan *mobile*
- 6. GPS, aplikasi layanan web yang digunakan untuk melakukan pemetaan yang disediakan oleh google.

# **Instalasi** *Software*

# **Instalasi** *Operating System* **Linux Ubuntu Versi 13.04**

Sebelum melakukan instalasi, pastikan komputer sudah memenuhi spesifikasi minimal yang dibutuhkan untuk Ubuntu. Spesifikasi minimal yang diperlukan adalah:

- 1. Space Hardisk : 4.4 GB
- 2. RAM : 512 MB<br>3. VGA : 12 MB
- $3. VGA$

Jika spesifikasi diatas sudah terpenuhi, maka kita bisa langsung ke tahap selanjutnya.

### **Data Hasil Pengujian Komponen PiCo**

Ketika pengguna masuk ke sistem dan mulai melakukan aktivasi maka secara otomatis webcam pada PC akan melakukan pengcapture-an dan akan langsung menyimpan gambar di dalam folder directoryC:/Program File(x86)/xampp/htdocs/Monitoring.

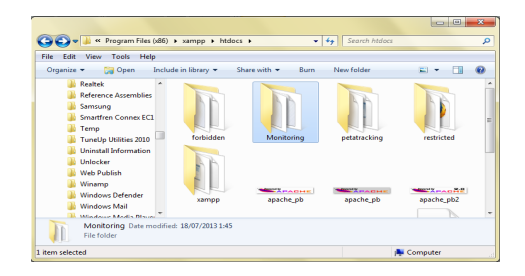

# **Gambar 1.** Folder Penyimpanan Hasil Capture

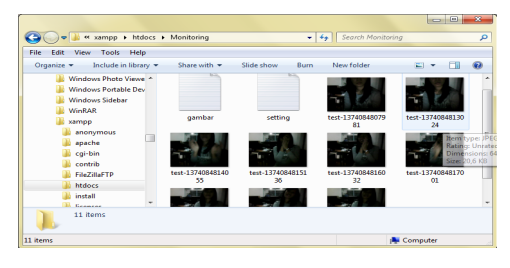

**Gambar 2.** Data Gambar Hasil Capture

Dari hasil pengambilan gambar, daftar gambar akan di list pada notepad agar dapat dipanggil oleh mobile dari server secara streaming.

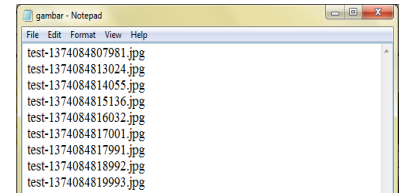

# **Gambar 3.** List Gambar yang disimpan dalam Notepad

Setelah aktivasi selesai maka jika pengguna ingin melakukan penyetingan maka masukan posisi koordinat bumi pada form Posisi Koordinat, maka secara otomatis akan tersimpan di directory yang sama pada hasil capture gambar.

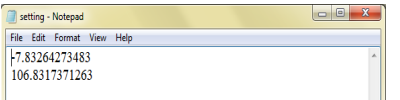

**Gambar 4.** Posisi Koordinat yang disimpan dalam Notepad

Posisi Koordinat inilah yang akan dipanggil saat melakukan penyiaran gambar secara streaming dan melakukan mapping dari server.

#### **Data Hasil Pengujian Komponen TrackOn**

Ketika aplikasi TrackOn dijalankan dengan mengikuti prosedur di atas maka kita akan mendapatkan tampilan penyiaran secara streaming dari emulator mobile yang dijalankan dari Java J2ME.

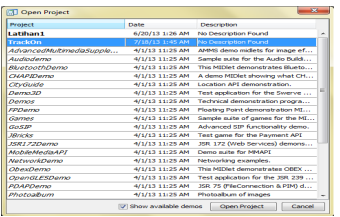

#### **Gambar 5.** Tampilan Streaming pada Emulator

Saat project TrackOn dibuild dan di run maka secara otomatis server akan memanggil list capture dari notepad dan akan langsung disiarkan secara streaming pada emulator. Jika gambar dapat ditampilkan maka pada saat melakukan running akan ada keterangan "sukses ditampilkan" pada command window WTK.

| $\qquad \qquad \blacksquare$<br>[3] Sun Java(TM) Wireless Toolkit 2.5.2 for CLDC - TrackOn |  |
|--------------------------------------------------------------------------------------------|--|
| File Edit Project Help                                                                     |  |
| New Project Po Open Project    Settings    B. Build   D Run   S Clear Console              |  |
| Device: DefaultColorPhone                                                                  |  |
| Project "TrackOn" loaded                                                                   |  |
| Project settings saved                                                                     |  |
| Building "TrackOn"                                                                         |  |
| Build complete                                                                             |  |
| Running with storage root C:\Users\DITA TRISTANTI\j2mewtk\2.5.2\appdb\DefaultColorPhone    |  |
| Running with locale: Indonesian Indonesia.1252                                             |  |
| Running in the identified third party security domain                                      |  |
|                                                                                            |  |
| Selesai Membaca File Catatan Gambari ----------------                                      |  |
| 0. Gambar Diambil Dari http://127.0.0.1/monitoring/test-1374084807981.ipg                  |  |
| Sukses Ditampilkan! ---------------                                                        |  |
| 1. Gambar Diambil Dari http://127.0.0.1/monitoring/                                        |  |
| test-1374084813024.ipg                                                                     |  |
| Sukses Ditampilkan! ***************                                                        |  |
| 2. Gambar Diambil Dari http://127.0.0.1/monitoring/                                        |  |
| test-1374084814055.ipg                                                                     |  |
| Sukses Ditampilkan! --------------                                                         |  |
| 3. Gambar Diambil Dari http://127.0.0.1/monitoring/                                        |  |
| test-1374084815136.ipg                                                                     |  |
| Sukses Ditampilkan! --------------                                                         |  |
| 4. Gambar Diambil Dari http://127.0.0.1/monitoring/                                        |  |
| test-1374084816032.ipg<br>Sukses Ditampilkan! -------------                                |  |
| 5. Gambar Diambil Dari http://127.0.0.1/monitoring/                                        |  |
| test-1374084817001.jpg                                                                     |  |
| Sukses Ditampilkan! --------------                                                         |  |
|                                                                                            |  |

**Gambar 6.** Command Window pada WTK

Jika gambar sukses diambil dari local host dan sukses ditampilkan pada command window maka, emulator secara otomatis akan menampilkan gambar secara streaming beserta titik koordinatnya.

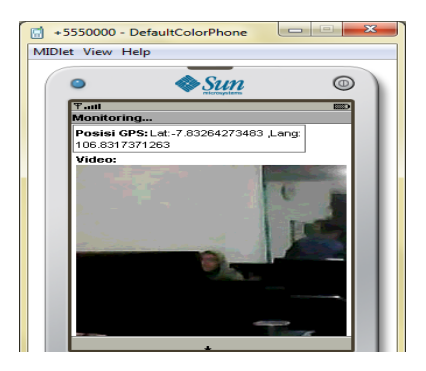

**Gambar 7** Tampilan Streaming pada Emulator

Selanjutnya dilakukan mapping terhadap posisi gambar, dengan menggunakan GPS dan diproyeksikan oleh google maps.

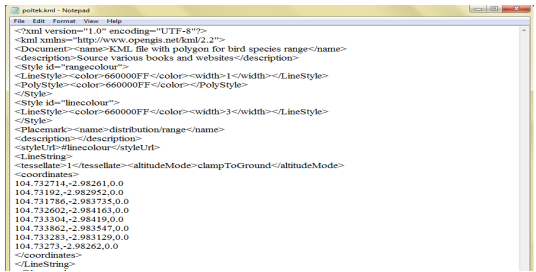

**Gambar 8.** Coding Pemetaan pada Google Maps

Untuk dapat menampilkan mapping, server harus terhubung secara online dengan cara mendaftarkan localhost pada web server dengan<br>menggunakan program FileZilla, pertama menggunakan program FileZilla, pengguna harus melakukan pendataan pada direktori.

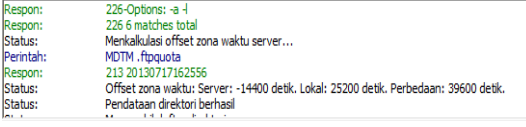

**Gambar 9.** Tampilan Streaming pada Emulator

Setelah itu lakukan transfer data posisi kootdinat yang telah di simpan dengan format \*.kml pada web server.

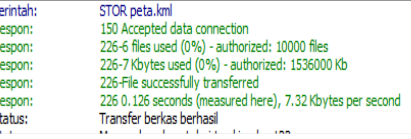

R<br>R<br>R<br>S

**Gambar 10.** Tampilan Streaming pada Emulator

Jika transfer data telah berhasil dilakukan maka hubungan ke server secara otomatis akan terputus. Kecepatan transfer data ini sendiri sangat dipengaruhi oleh jaringan internet, jaringan

internet yang stabil akan mempercepat proses transfer data.

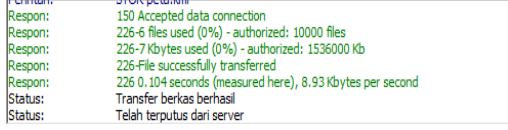

### **Gambar 11.** Tampilan Streaming pada Emulator

Setiap garis yang dihubungkan dalam mapping dibawah ini adalah lokasi yang akan ditampilakan gambar monitoringnya. Untuk dapat mengakses mapping di bawah ini pengguna terlebih dahulu harus masuk ke dalam alamat web http://localhost/petatracking/posisipeta.php karena mapping ini hanya dapat diakses secara online.

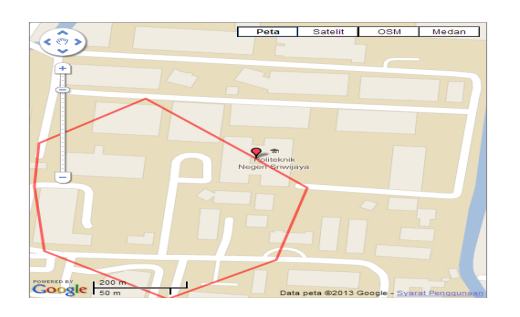

**Gambar 12.** Hasil Mapping pada Google Maps

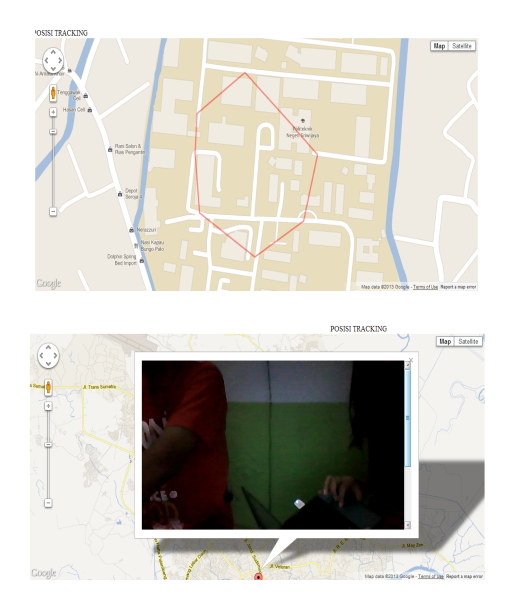

**Gambar 13.** Data Gambar Mapping

#### **Analisa Data Hasil Pengujian**

Setelah data hasil pengujian didapatkan maka dapat dilakukan analisa terhadap bebrapa data tersebut.

#### **Analisa Data Hasil Pengujian Komponen PiCo**

Dari data hasil pengujian PiCo yang telah dipaparkan sebelumnya, dapat dilihat bahwa datadata yang berada di server sesuai dengan yang telah dimasukkan. Data-data yang dimasukkan juga sesuai dengan standar spesifikasi data keluaran sistem yang telah dijelaskan di bagian perancangan. Seluruh proses dapat dijalankan tanpa *error* mulai dari login, penyettingan posisi koordinat sampai dengan pengcapture-an gambar dari webcam. Kecepatan saat melakukan proses caputure adalah 7<br>
frame gambar/detik. Data hasil pengujian Data hasil pengujian komponen TrackOn ini diambil pada Sistem Operasi Linux, dan tidak ada kesulitan saat melakukan pengambilan data sistem.

### **Analisa Data Hasil Pengujian Komponen TrackOn**

TrackOn bekerja dengan menggunakan handphone sebagai media streaming untuk menampilkan data dari server , server menjadi komponen utama yang mengolah data yang akan ditampilkan di emulator handphone.

Emulator handphone ini dibuat dengan menggunakan bahasa pemprograman java platform Java J2ME.

Data yang di dapatkan oleh TrackOn dari server berupa potongan gambar yang di capture dari webcam dan kemudian ditampilkan secara streaming oleh emulator handhpone. Data-data gambar yang ditampilkan pada emulator handphone sesuai dengan hasil capture dari webcam pada komponen PiCo, hal ini menandakan bahwa tidak adanya error yang terjadi saat pengujian komponen TrackOn.

Komponen TrackOn ini dilakukan pada Sistem Operasi Windows Seven, pengujian komponen TrackOn ini tidak dapat dilakukan pada Sistem Operasi Linux Ubuntu karena platform Java WTK yang digukan tidak dapat ditemukan untuk versi Ubuntu di atas 10.04 sehingga tidak memungkinkan untuk dilakukan pengujian emulator TrackOn pada sistem Operasi Linux Ubuntu versi 13.04.

Hasil dari pengujian ini akan memperlihatkan tingkat keberhasilan dan juga tingat kegagalan dari aplikasi TrackOn pada implementasi nyata. Sehingga dapat diambil kesimpulan apakah aplikasi ini layak dipakai untuk implementasi nyata atau tidak.

# **KESIMPULAN DAN SARAN**

#### **Kesimpulan**

- 1. Pada saat melakukan pengcapture-an pada komponen kecepatannya adalah 7 frame gambar/detik.
- 2. Proses TrackOn tidak dapat dilakukan pada Sistem Operasi Linux Ubuntu di atas versi 10.04 dikarenakan platform Java J2ME,yakni WTK tidak ditemukan untuk

versi diatas 10.04, sehingga aplikasi TrackOn tidak dapan dijalankan pada Sistem Operasi Linux Ubuntu dan digantikan Sistem Operasi Windows.

3. Kecepatan transfer data dari localhost ke web server sangat dipengaruhi oleh jaringan internet jika koneksi jaringan internet stabil maka proses transfer data akan berjalan dengan cepat.

# **Saran**

- 1. Untuk dapat menjalankan sistem ini pada Sistem Operasi Linux Ubuntu akan lebih baik jika menggunakan versi 10.04 agar bisa compatible terhadap software pendukung yang lain.
- 2. Gunakan bahasa pemprograman selain Java, missal C# untuk menjalankan aplikasi ini agar mendapatkan hasil performa yang lebih baik
- 3. Dengan dirancangnya simulasi ini diharapkan nantinya akan ada yang dapat meneruskan atau melanjutkan sistem ini secara real time agar dapat diketahui bahwa simulasi yang dirancang ini dapat diterapkan secara real time.

# **DAFTAR PUSTAKA**

- Dita Tristanti "Simulasi *Tracking* Lokasi dengan menggunakan Java Berbasis Linux Ubuntu dan Windows Seven*"*
- Shally, et. al, 2007 , *Discovering Computers 2007: A Geteway to Information, Web Enchanced Complete*. Jakarta : Salemba Infotek.
- Tanoe, Andre MHP.2011. *Berkenalan dengan*  Percetakan Pohon Cahaya Yogyakarta.<br>Wahana Kompu
- Komputer, Tim Penelitian dan pengembangan . 2003. *Pemrograman**Java*. Jakarta : Salemba Infotek
- Wicaksono, Ady. 2002. *Dasar-Dasar Pemograman Java 2*. Jakarta : PT. Elex Media Komputindo.

Wikipedia.<br>"Google Maps" http://en.wikipedia.org

wiki/Google\_Maps. (diakses tanggal 9 Juni 2013)